# Unit 3. Matlab Syntax

3.1 Variables

3.2 Expressions

3.3 Fundamental data types

<del>uc iviuanu</del>

3.3 Operators

Cartagenagg ELAMA O ENVIA WHATSAPP: 689 45 44 70 CLASES PARTICULARES, TUTORÍAS TÉCNICAS ONLINE

ONLINE PRIVATE LESSONS FOR SCIENCE STUDENTS **CR WHATSAPP:689 45 44 70** 

- - -

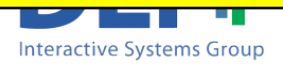

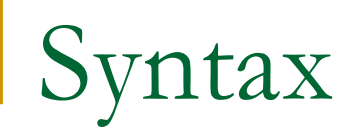

- The **syntax** of a language defines how to use keywords, operators, and variables to build and evaluate expressions.
- **n** In this first part of the **Matlab Language syntax** we specify how to write the following elements:
	- Variables
	- **Expressions**

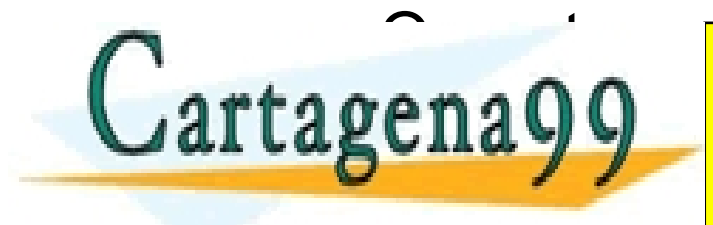

CLASES PARTICULARES, TUTORÍAS TÉCNICAS ONLINE LLAMA O ENVÍA WHATSAPP: 689 45 44 70 - - - ONLINE PRIVATE LESSONS FOR SCIENCE STUDENTS CALL OR WHATSAPP:689 45 44 70

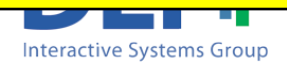

## Variables

- Some possible definitions:
	- □ "A symbol or name that stands for a value"
	- □ "A variable is a container which holds values"
	- □ "A variable is the name for a place in the computer's memory where you store some data."
- A variable is a symbolic name given to an unknown data that permits the name to be used independently of the information that represents

Variables are associated with data storage locations

CLASES PARTICULARES, TUTORÍAS TÉCNICAS ONLINE LLAMA O ENVÍA WHATSAPP: 689 45 44 70

ONLINE PRIVATE LESSONS FOR SCIENCE STUDENTS <u>889 45 44 70 </u>

<u>LLAMA O ENVIA WHATSAPP: 689 45 44 70</u>

- - -

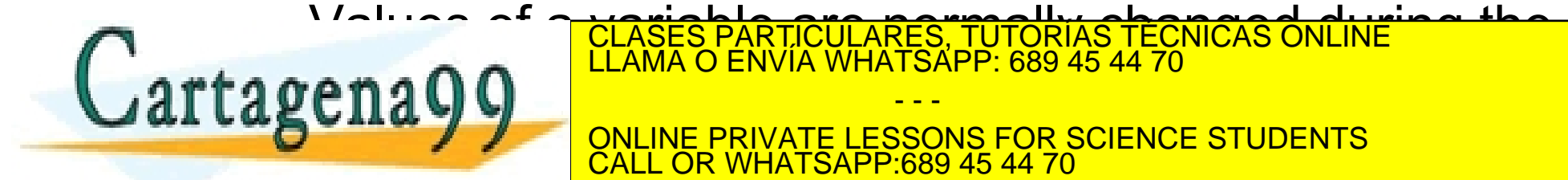

**Interactive Systems Group** 

## Variables

- In MATLAB variables can be used:
	- $\Box$  In the command window
	- <sup>q</sup> Within the code of a program
	- <sup>q</sup> As parameters of functions
- We can **assign a value** of a variable, **retrieve its value** and **operate** with its value
- $\blacksquare$  A variable is made of
	- **□** Identifier/Name: list of characters used to reference the variable
	- Type: states the kind of values that will be stored in the variable CLASES PARTICULARES, TUTORÍAS TÉCNICAS ONLINE LLAMA O ENVÍA WHATSAPP: 689 45 44 70 - - -

**ACTICLY MANUSCRIPT DATA CONCRETE LESSONS FOR SCIENCE STUDENTS** 89 45 44 70

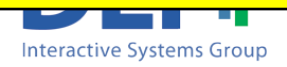

Variables: naming a variable

- **Naming variables** 
	- <sup>q</sup> The names are case sensitive (*myvariable* and *myVariable* are different variables)
	- □ The names should start by a letter followed by any combination of letters, digits and underscores
	- <sup>q</sup> Avoid using too long variable names
	- □ Never use names of existing functions or MATLAB keywords (*break*, *case*, etc..). You can verify by using the function '*isvarname*'

#### **Always use meaningful names**

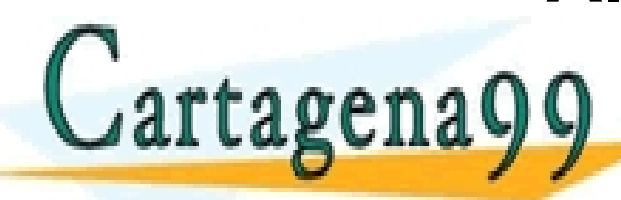

CLASES PARTICULARES, TUTORÍAS TÉCNICAS ONLINE LLAMA O ENVÍA WHATSAPP: 689 45 44 70 - - -

ONLINE PRIVATE LESSONS FOR SCIENCE STUDENTS CALL OR WHATSAPP:689 45 44 70

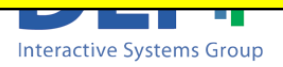

Variables: assignment/creation statement

 $\blacksquare$  It is used to set value to a variable.

*variable = expression*

Examples:

tagena

guests  $= 20$ vocal =  $a'$ 

amount =  $240.78 + 5$ 

Note that this **equal sign represents an assignment** and not an arithmetic **equality** 

**You can modify the value of a variable as many times as you want**

- - -

CLASES PARTICULARES, TUTORÍAS TÉCNICAS ONLINE LLAMA O ENVÍA WHATSAPP: 689 45 44 70

ONLINE PRIVATE LESSONS FOR SCIENCE STUDENTS CALL OR WHATSAPP:689 45 44 70

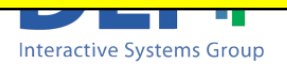

# Variables: retrieving its value

The current value of a variable can be obtained writing the name of the variable in the command window. For example:

- - -

CALL OR WHATSAPP:689 45 44 70

ONLINE PRIVATE LESSONS FOR SCIENCE STUDENTS

- >> guest
	- $quest = 20$
- >> vocal
	- $\text{vocal} = a$
- >> amount

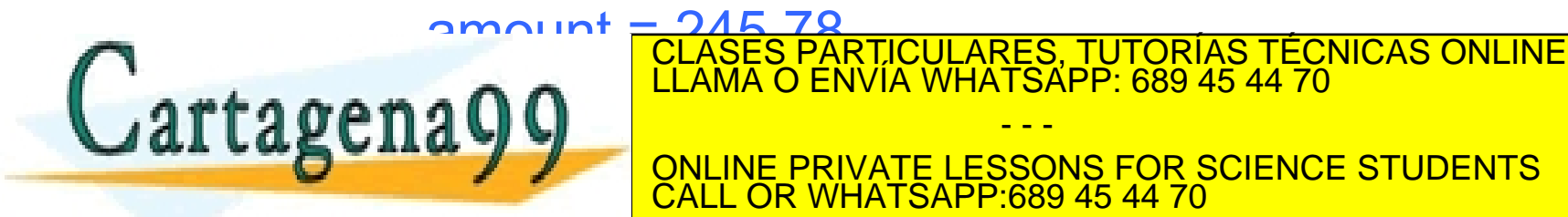

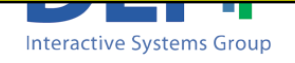

# Variables: retrieving its value

#### As part of an expression:

- An expression is a construction composed by variables, values, operators and function calls
- MATLAB evaluates an expression an returns a value
- □ Examples:
	- >> guest \* 5

ans  $= 100$ 

 $ans = 360$ 

$$
\gg \text{(guest - 2)} * 20
$$

MATLAB evaluates the expressions from left to right . If the expression has not been explicitly assigned to a variable MATLAB automatically stores the result in the special

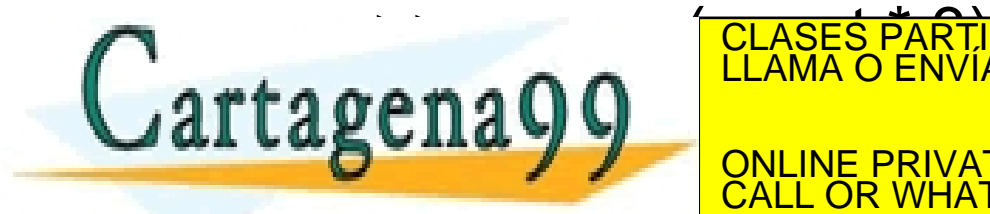

- - - ONLINE PRIVATE LESSONS FOR SCIENCE STUDENTS <u>689 45 44 70 </u>

CLASES PARTICULARES, TUTORÍAS TÉCNICAS ONLINE<br>LLAMA O ENVÍA WHATSAPP: 689 45 44 70

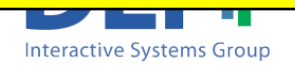

Variables: type of variable

- **n** A type restricts the values that a variable can include, **restricts the operation** supported by these values and **determines the meaning** of the operation.
- Matlab includes two categories of data types:
	- □ Fundamental data types: integers, chars, booleans..
	- User-defined types (MATLAB interface to java, *not used in this course)* CLASES PARTICULARES, TUTORÍAS TÉCNICAS ONLINE LLAMA O ENVÍA WHATSAPP: 689 45 44 70 - - -

**NE PRIVATE LESSONS FOR SCIENCE STUDENTS** <u>689 45 44 70 </u>

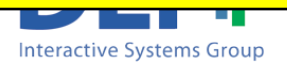

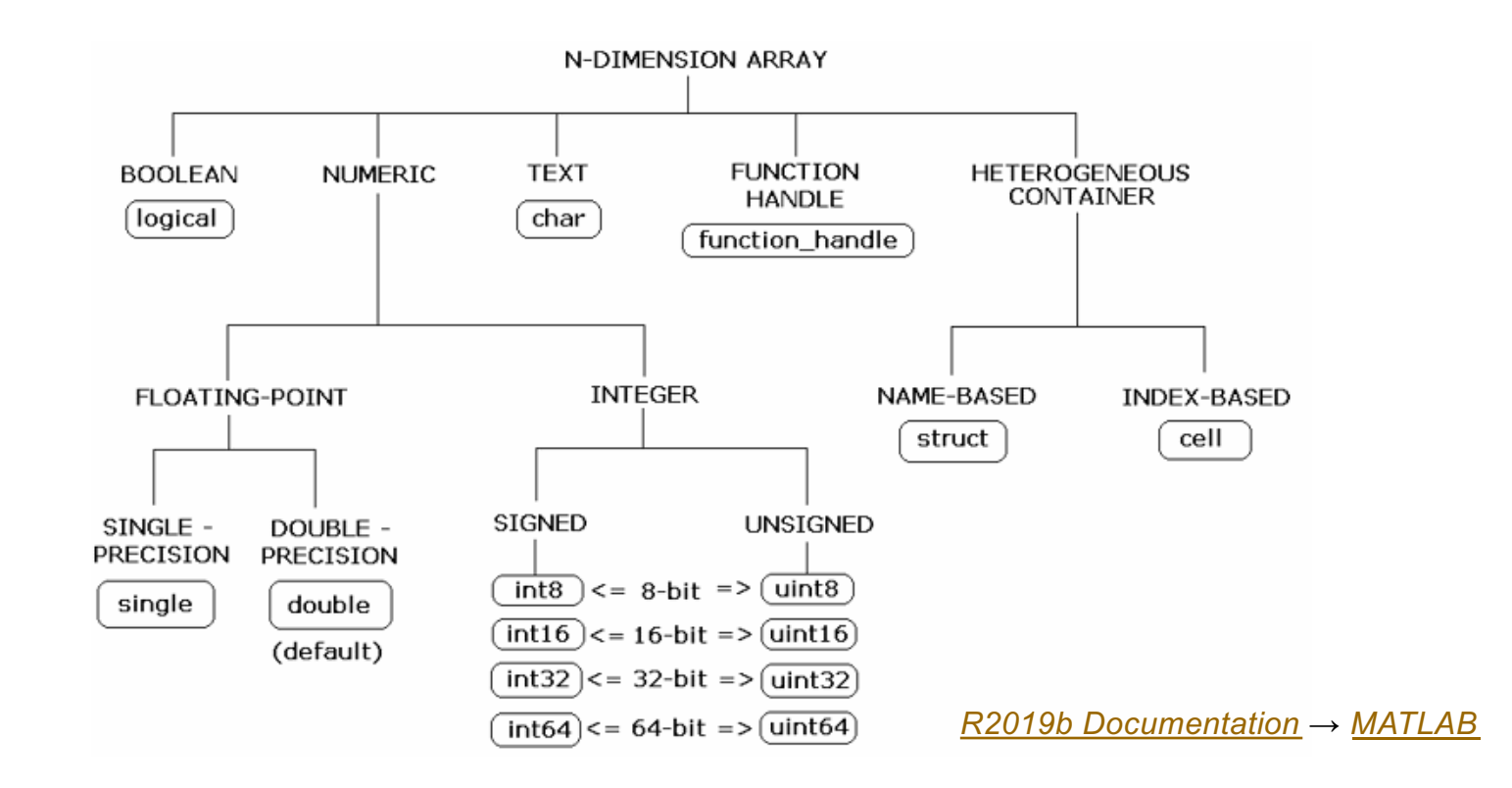

**n** There are 15 fundamental data types in MATLAB (lowercase in the diagram)

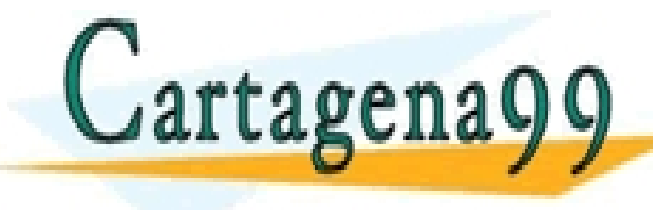

CLASES PARTICULARES, TUTORÍAS TÉCNICAS ONLINE LLAMA O ENVÍA WHATSAPP: 689 45 44 70

ONLINE PRIVATE LESSONS FOR SCIENCE STUDENTS CALL OR WHATSAPP:689 45 44 70

- - -

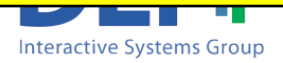

www.cartagena99.com no se hace responsable de la información contenida en el presente documento en virtud al Artículo 17.1 de la Ley de Servicios de la Sociedad de la Información y de Comercio Electrónico, de 11 de julio de 2002. Si la información contenida en el documento es ilícita o lesiona bienes o derechos de un tercero háganoslo saber y será retirada.

<del>unos in actriucin</del>

- **Boolean data types:** 
	- **logical** : Represents a logical TRUE or FALSE state using the numbers 0 and 1. 0 represents FALSE and 1 represents TRUE
- ntegers:
	- **uint8, uint16, uint32, uint 64: Unsigned integers. Size of 8,16,** 32 and 64 bits respectively.
		- Ej: intmin('uint8') intmax('uint8')

 $ans = 0$  ans = 255

- <sup>q</sup> **int8, int16, int32, int 64:** Signed integers. Size of 8,16, 32 and 64 bits respectively.
	- Ej: intmin('int8') intmax('int8')

 $ans = -128$  ans = 127

Floating point numbers CLASES PARTICULARES, TUTORÍAS TÉCNICAS ONLINE

**LLAMA O ENVIA WHATSAPP: 689 45 44 70** d<u>e</u> double point in the 65 color for 66 bits - - -

ONLINE PRIVATE LESSONS FOR SCIENCE STUDENTS CALL OR WHATSAPP:689 45 44 70

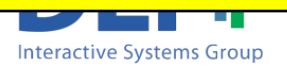

#### **BY DEFAULT MATLAB STORES NUMERIC DATA AS DOUBLE.**

 $A = 56$  - The type of A is double

To store the number as a different type you must specify it

- 
- $A = int8(56)$  The type of A is int8
- $A = single(3.67)$  The type of A is single

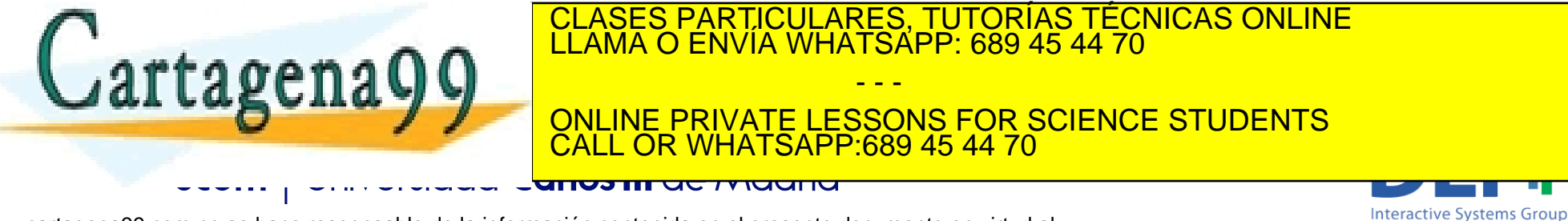

Character data types:

<sup>q</sup> **char** : Characters. Size16-bits. Unicode.

#### **Q TO SPECIFY THAT SOMETHING IS A CHAR YOU SHOULD CHARACTER WITHIN SINGLE QUOTATION MARKS**

 $\Box$  Example: var = 'T'

□ Special type of array(vector) is a character string, it is a text surrounded by single quotes. Example: str = 'Hello'

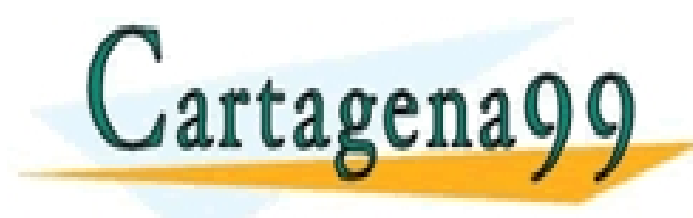

CLASES PARTICULARES, TUTORÍAS TÉCNICAS ONLINE LLAMA O ENVÍA WHATSAPP: 689 45 44 70

ONLINE PRIVATE LESSONS FOR SCIENCE STUDENTS CALL OR WHATSAPP:689 45 44 70

- - -

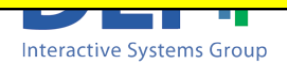

■ Cells: Array of indexed cells, each capable of storing an array of a different dimension and data type.

 $A = \{ 'Hello', 0.23, [0 1 2 3] \}$ 

**n** Structures: provide the means to store hierarchical data together in a single entitity by asociating named fields to different information.

$$
s = struct('a', 'Hello', 'b', '0.23', 'c', [0 1 2 3]);
$$

s.a s.b s.c  $ans = 'Hello'$  $ans = 0.23$  ans = 0.1 2 3

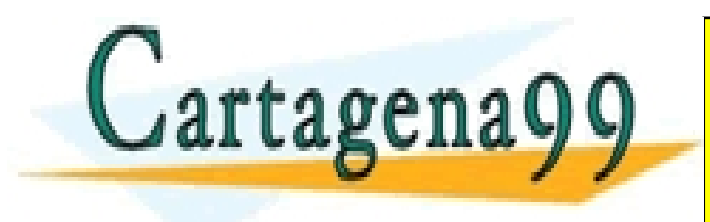

CLASES PARTICULARES, TUTORÍAS TÉCNICAS ONLINE LLAMA O ENVÍA WHATSAPP: 689 45 44 70

ONLINE PRIVATE LESSONS FOR SCIENCE STUDENTS CALL OR WHATSAPP:689 45 44 70

- - -

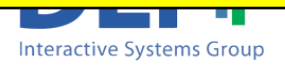

Variables: types

- $\blacksquare$  In a strongly-typed programming language the datatype of the variable is defined as soon as the variable is declared.
- **Matlab is NOT strongly typed.** Variables don't need to be declared prior to use.
	- □ When MATLAB encounters a new variable name, it automatically creates the variable and assign a type based on the type of data is going to store.
	- <sup>q</sup> When MATLAB encounters an assignment of an existing variable, the value and type that the variable

- - -

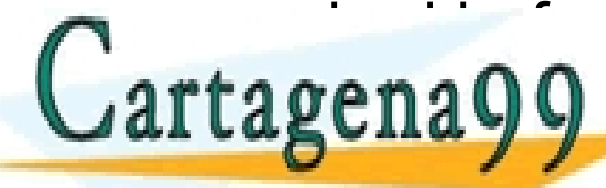

<mark>folases particulares, Tutorías Técnicas online</mark><br>LLAMA O ENVÍA WHATSAPP: 689 45 44 70

ONLINE PRIVATE LESSONS FOR SCIENCE STUDENTS CALL OR WHATSAPP:689 45 44 70

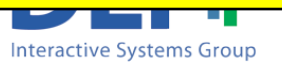

**Example:**  $>> X = 50$  $>> Y = 'h'$  $>> X = -23.4$  $>> X = 'c'$ Cartagena9

CLASES PARTICULARES, TUTORÍAS TÉCNICAS ONLINE LLAMA O ENVÍA WHATSAPP: 689 45 44 70 - - - ONLINE PRIVATE LESSONS FOR SCIENCE STUDENTS

CALL OR WHATSAPP:689 45 44 70

**Interactive Systems Group** 

www.cartagena99.com no se hace responsable de la información contenida en el presente documento en virtud al Artículo 17.1 de la Ley de Servicios de la Sociedad de la Información y de Comercio Electrónico, de 11 de julio de 2002. Si la información contenida en el documento es ilícita o lesiona bienes o derechos de un tercero háganoslo saber y será retirada.

<del>unos in actriucin</del>

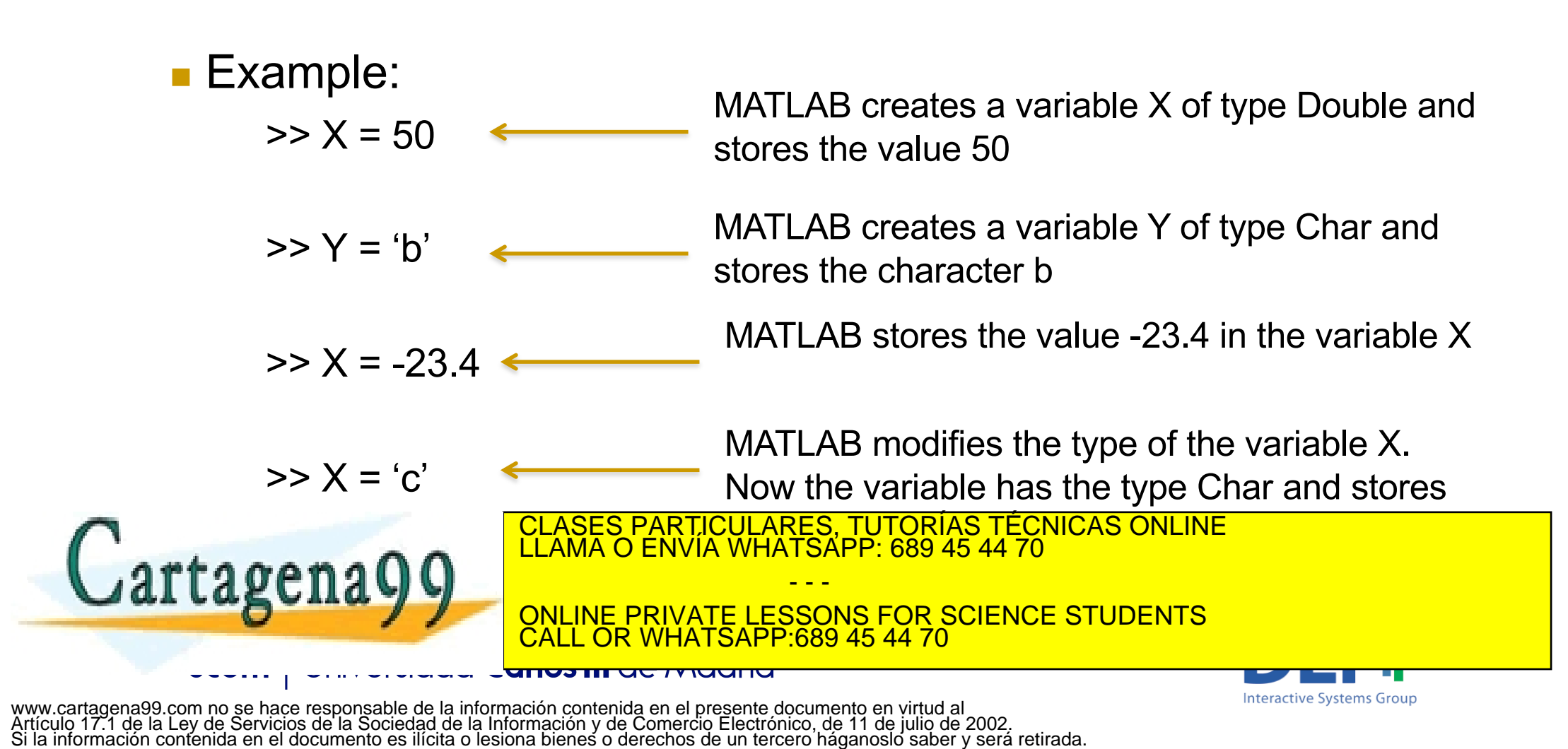

■ Be careful. You cannot operate with variables for which you haven't specify a value yet.

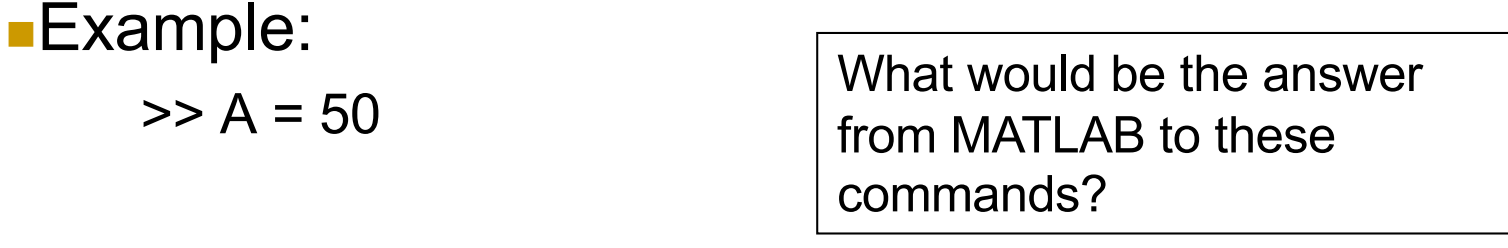

$$
\gg B = A * 2
$$

 $>> C = A + D$ 

Cartagena99

CLASES PARTICULARES, TUTORÍAS TÉCNICAS ONLINE LLAMA O ENVÍA WHATSAPP: 689 45 44 70

ONLINE PRIVATE LESSONS FOR SCIENCE STUDENTS CALL OR WHATSAPP:689 45 44 70

- - -

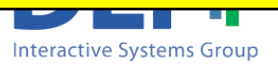

■ Be careful. You cannot operate with variables for which you haven't specify a value yet.

**Example:** 

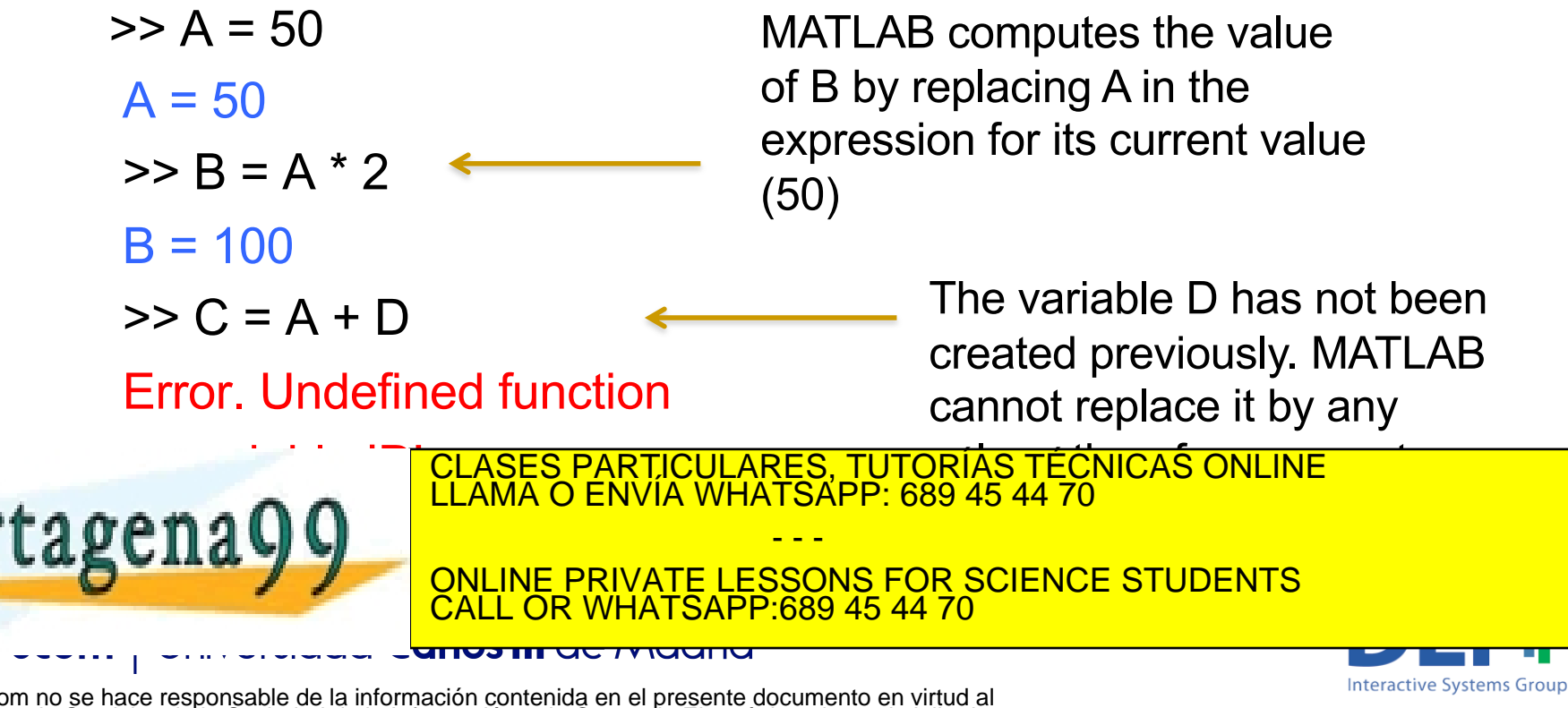

## erators

- They are characterized by:
	- □ Numbers of operands (unary, binary, or ternary)
	- The type of operands (i.e. numeric or boolean)
	- The type of generated result

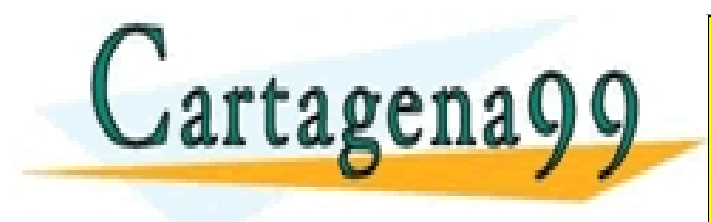

- - - ONLINE PRIVATE LESSONS FOR SCIENCE STUDENTS CALL OR WHATSAPP:689 45 44 70

**Interactive Systems Group** 

CLASES PARTICULARES, TUTORÍAS TÉCNICAS ONLINE LLAMA O ENVÍA WHATSAPP: 689 45 44 70

# Aritmetic Operators

- **n** Aritmetic operators when working with variables with one single value (no matrices)
	- <sup>q</sup> + Addition
	- Subtraction
	- **q** \* Multiplication
	- <sup>q</sup> / Division
	- <sup>q</sup> ^ Power

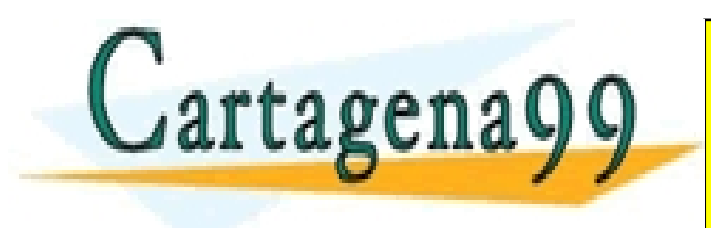

CLASES PARTICULARES, TUTORÍAS TÉCNICAS ONLINE LLAMA O ENVÍA WHATSAPP: 689 45 44 70 - - - ONLINE PRIVATE LESSONS FOR SCIENCE STUDENTS CALL OR WHATSAPP:689 45 44 70

**Interactive Systems Group** 

www.cartagena99.com no se hace responsable de la información contenida en el presente documento en virtud al Artículo 17.1 de la Ley de Servicios de la Sociedad de la Información y de Comercio Electrónico, de 11 de julio de 2002. Si la información contenida en el documento es ilícita o lesiona bienes o derechos de un tercero háganoslo saber y será retirada.

<del>unos in actriucin</del>

# Relational Operators

- **n** Relational Operators
	- $\Box$  < Less than
	- $\Box$   $\leq$  Less than or equal to
	- $\Box$  > Greater than
	- $\Box$  >= Greater than or equal to
	- Equal to
	- $\Box$   $\sim$  Not equal to
- Relational operators **compare values**
- The result is a boolean value:
	- 0 when false
	- 1 when true

- **n** Example:
	- $A = 7$
	- $B = 10$

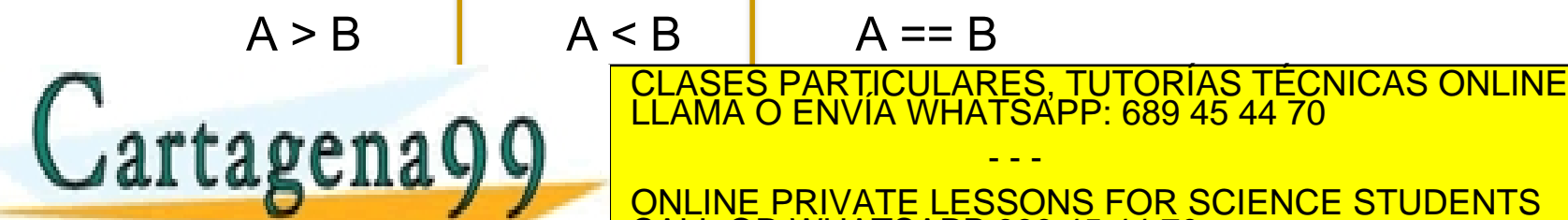

**Interactive Systems Group** 

www.cartagena99.com no se hace responsable de la información contenida en el presente documento en virtud al Artículo 17.1 de la Ley de Servicios de la Sociedad de la Información y de Comercio Electrónico, de 11 de julio de 2002. Si la información contenida en el documento es ilícita o lesiona bienes o derechos de un tercero háganoslo saber y será retirada.

- - -

CALL OR WHATSAPP:689 45 44 70

# Logical Operators

- **Logical operators:** 
	- $\Box$  & and  $\overline{\phantom{a}}$  or
	- $\Box$   $\sim$  not
	- **q** xor exclusive or

 $\blacksquare$  For Matlab the 0 value corresponds to the logical value **False**, and any value different from 0 corresponds to **True**

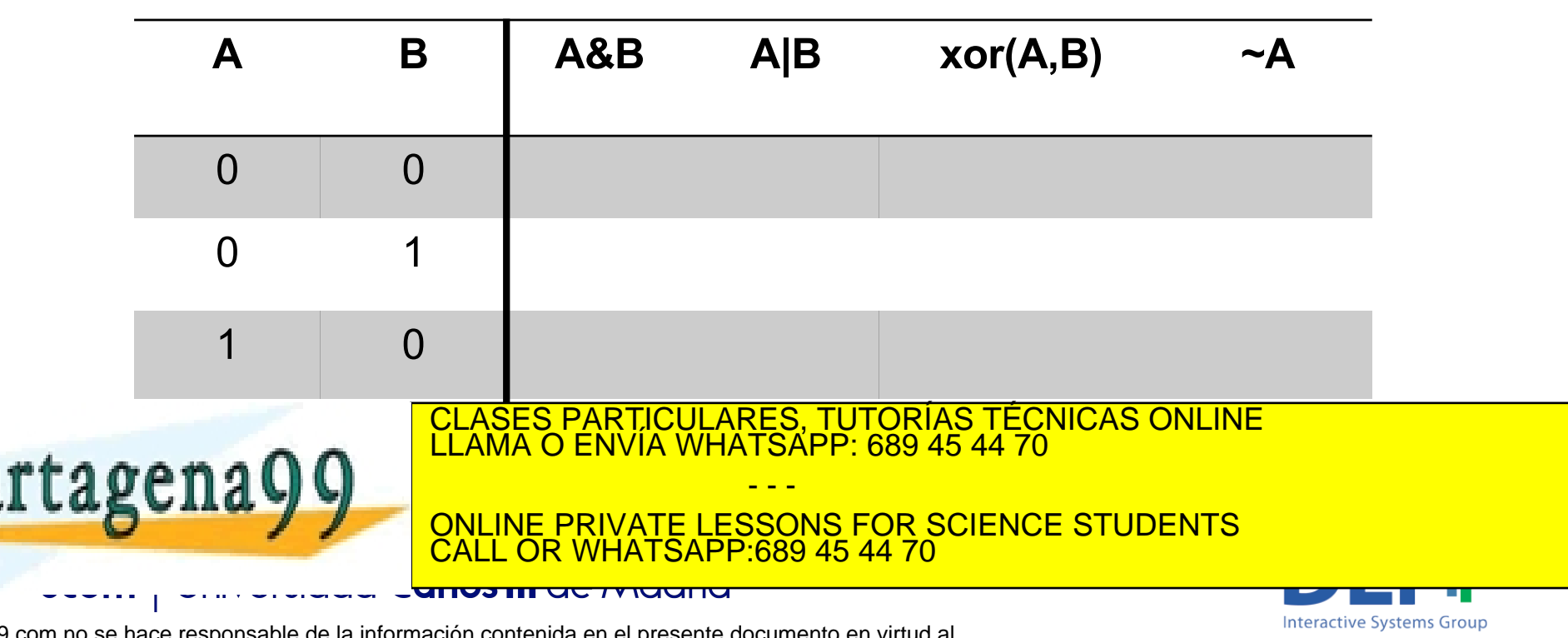

# Logical Operators

- **Logical operators:** 
	- $\Box$  & and  $\overline{\phantom{a}}$  or
	- $\Box$   $\sim$  not
	- <sup>q</sup> xor exclusive or

 $\blacksquare$  For Matlab the 0 value corresponds to the logical value **False**, and any value different from 0 corresponds to **True**

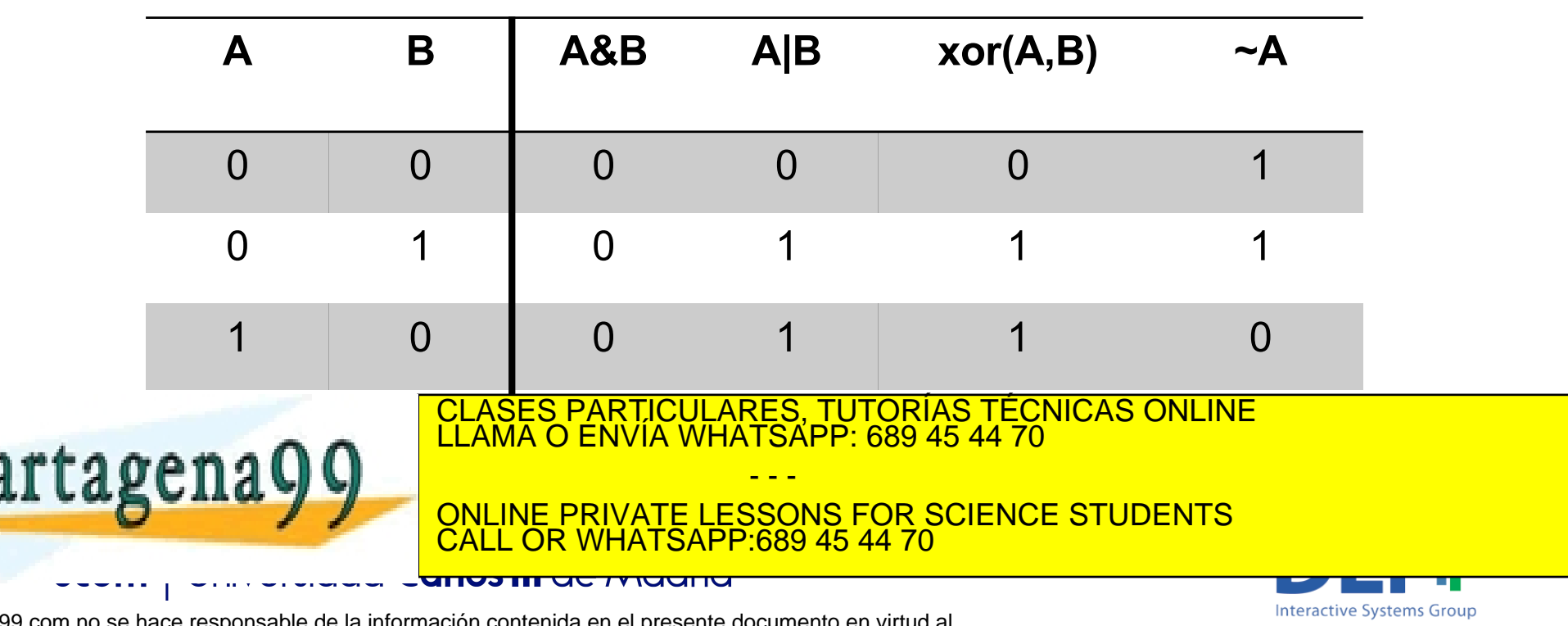

# Logical Operators

- Short-circuit operators
	- $\Box$  && and
	- <sup>q</sup> || or
- **Example:** A && B

if A equals zero returns zero if A is not equals zero it evaluates B and returns the correspondent value They work exactly in the same way as & and | , but they evaluate their second operand only when the result is not fully determined by the first operand

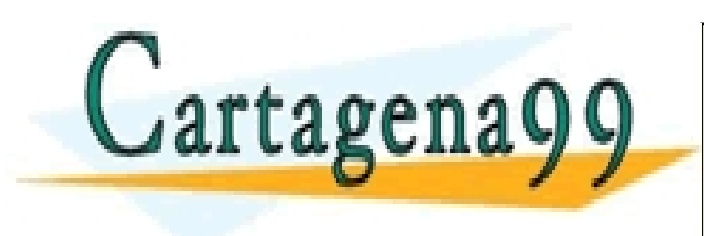

**CLASES PARTICULARES, TUTORÍAS TÉCNICAS ONLINE LAMA O ENVÍA WHATSAPP: 689 45 44 70** - - - ONLINE PRIVATE LESSONS FOR SCIENCE STUDENTS **COR WHATSAPP:689 45 44 70** 

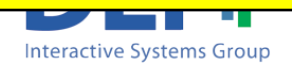

# Order of Operations

- Associativity ()
- Transpose, Power: .',.^, ',^
- Logical negation:  $\sim$
- Multiplication, division:  $\star$ ,  $\prime$ ,  $\setminus$ ,  $\star$ ,  $\prime$ ,  $\setminus$
- Addition, subtraction:  $+$ , -
- Colon: :
- Less, greater, equal: < > <= > = =  $\sim$  =
- Element wise And: &
- Element wise Or: |
- Short circuit And: &&
- **n** Short circuit Or:

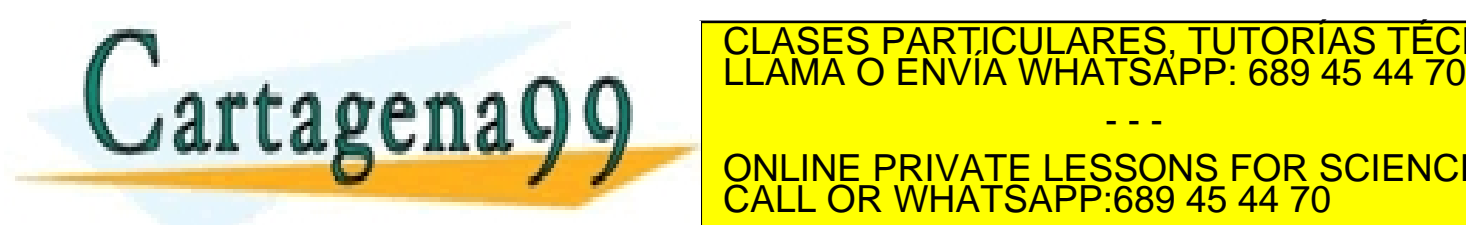

precedence and a series of the series of the series of the series of the series of the series of the series of<br>In the series of the series of the series of the series of the series of the series of the series of the serie CLASES PARTICULARES, TUTORÍAS TÉCNICAS ONLINE - - -

ONLINE PRIVATE LESSONS FOR SCIENCE STUDENTS CALL OR WHATSAPP:689 45 44 70

CHIMPUTER PROGRAMMING DIOINCORAL ENGINEERING.

Example:  $2+3*5 == 17$  $(2+3)*5 == 25$ 

**Interactive Systems Group** 

# My first Matlab program

- **Exercise: We want to create a program to** automatically obtain the shopping list for our party
	- <sup>q</sup> *Number of bags of ice cubes will be obtained by dividing the number of guests by 4*
	- <sup>q</sup> *Number of pizzas will be obtained by dividing the number of guests by 3*
	- <sup>q</sup> *Number of cans of coke will be obtained by multiplying*  **LLAMA O ENVIA WHATSAPP: 689 45 44 70** CLASES PARTICULARES, TUTORÍAS TÉCNICAS ONLINE LLAMA O ENVÍA WHATSAPP: 689 45 44 70 - - - ONLINE PRIVATE LESSONS FOR SCIENCE STUDENTS CALL OR WHATSAPP:689 45 44 70

**Interactive Systems Group** 

# My first Matlab program

- **Exercise: We want to create a program to** automatically obtain the shopping list for our party
	- <sup>q</sup> *Solution (using what we know so far…)*
		- We are going to store the number of *guest* in a variable
		- *Then we are going to perform operations with the variable to obtain the number of ice bags, cans of coke and pizzas*

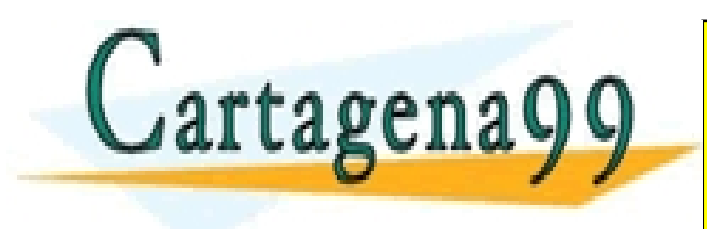

CLASES PARTICULARES, TUTORÍAS TÉCNICAS ONLINE LLAMA O ENVÍA WHATSAPP: 689 45 44 70 - - -

ONLINE PRIVATE LESSONS FOR SCIENCE STUDENTS CALL OR WHATSAPP:689 45 44 70

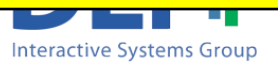

# My first MATLAB program

#### **n** Creating the source file:

- The source should include the MATLAB language code.
- A text editor can be used to create and edit the source files.
- The extension of the file should be .m

#### **Example 1 Running the program:**

- Type the name of the file in the command window.
- The program should be placed in the current directory or in any directory of the variable *path*

Remember: You do not need to explicitely compile the program. Since MATLAB is an interpreted language the compilation is carried

- - -

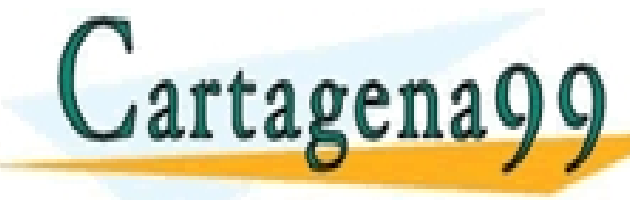

out automatical CLASES PARTICULARES, TUTORÍAS TÉCNICAS ONLINE<br>LLAMA O ENVÍA WHATSAPP: 689 45 44 70

ONLINE PRIVATE LESSONS FOR SCIENCE STUDENTS <u>689 45 44 70</u>

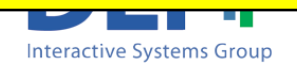

# My first Matlab program

### Solution:

*File name: shoppingList.m Execution of the program*

*guests = 20 guests / 4 guests / 3 guests \* 4*

*Command line: >> run shoppingList guest = 20 ans = 5 ans = 6.6667 ans = 80*

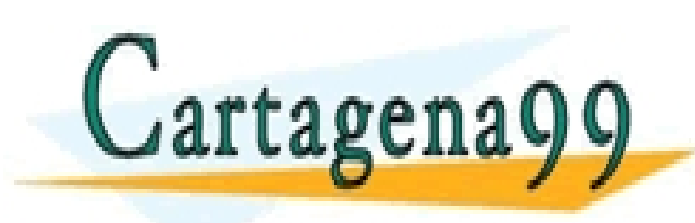

CLASES PARTICULARES, TUTORÍAS TÉCNICAS ONLINE LLAMA O ENVÍA WHATSAPP: 689 45 44 70 - - -

ONLINE PRIVATE LESSONS FOR SCIENCE STUDENTS CALL OR WHATSAPP:689 45 44 70

**Interactive Systems Group** 

www.cartagena99.com no se hace responsable de la información contenida en el presente documento en virtud al Artículo 17.1 de la Ley de Servicios de la Sociedad de la Información y de Comercio Electrónico, de 11 de julio de 2002. Si la información contenida en el documento es ilícita o lesiona bienes o derechos de un tercero háganoslo saber y será retirada.

anos in uc riugilio

# My first Matlab program

### Solution:

*guests = 20 guests / 4 guests / 3 guests \* 4 File name: shoppingList.m*

*Execution of the program Command line: >> run shoppingList guest = 20 ans = 5 ans = 6.6667 ans = 80*

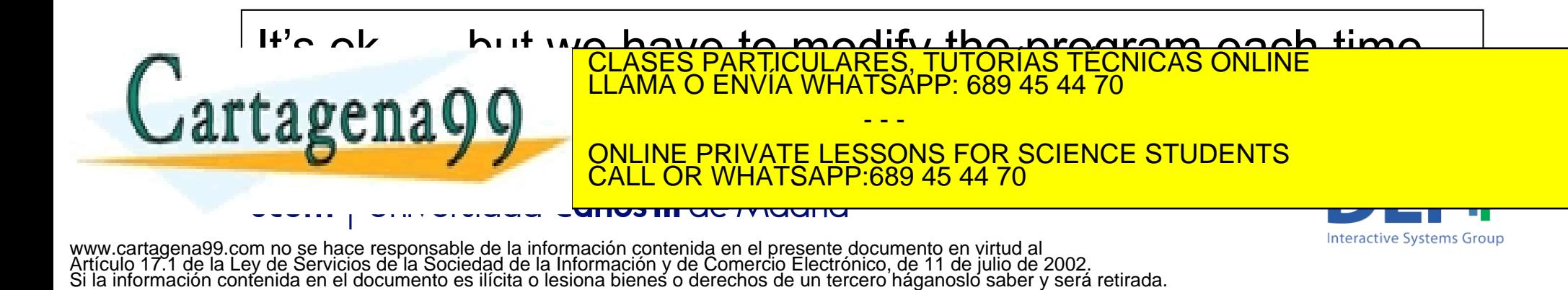

# User keyboard input

**n** The command for asking the user to introduce some data via the keyboard during the execution is *input*.

□ For numerical inputs (you want the user to introduce a number)

variableName = input('*any sentence*')

 $\Box$  For character inputs (you want the user to introduce a character)

**ILLAMA O ENVIA WHATSAPP: 689 45 44 70** 

- - -

89 45 44 70

CLASES PARTICULARES, TUTORÍAS TÉCNICAS ONLINE<br>LLAMA O ENVÍA WHATSAPP: 689 45 44 70

<u>ONLINE PRIVATE LESSONS FOR SCIENCE STUDENTS.</u> Including the students

variableName = input( 'any sentence ', 's'

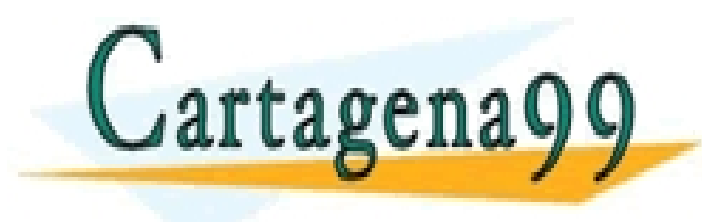

it your program will not will not will not will not will not will not will not will not will not will not will **Interactive Systems Group** 

# My first Matlab program

#### Solution:

#### *File name: shoppingList.m*

*guests = input('Introduce the number of guests: ') guests / 4 guests / 3 guests \* 4 EXECUTION Command line:*

*>> run shoppingList Introduce the number of guests: 20 ans = 5*

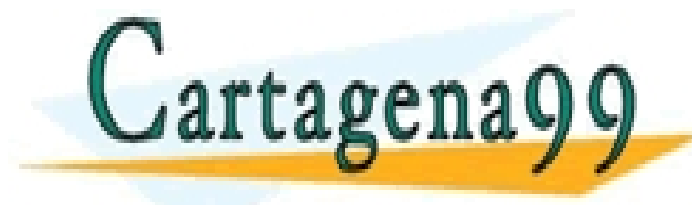

*ans = 6.6667*  **LLAMA O ENVÍA WHATSAPP: 689 45 44 70** CLASES PARTICULARES, TUTORÍAS TÉCNICAS ONLINE LLAMA O ENVÍA WHATSAPP: 689 45 44 70

ONLINE PRIVATE LESSONS FOR SCIENCE STUDENTS **OR WHATSAPP:689 45 44 70** 

- - -

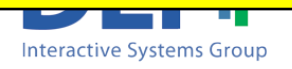

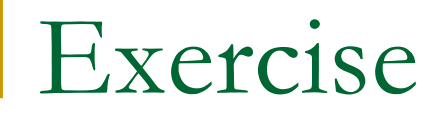

- Exercise: Write a program named *converter* for changing euros to pounds. The exchange rate is:  $1 \text{C} = 0.799 \text{E}$ 
	- Example of execution:
		- Introduce a quantity: 5 ans = 3.9950

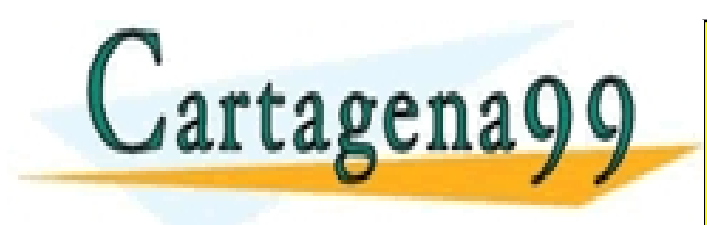

CLASES PARTICULARES, TUTORÍAS TÉCNICAS ONLINE LLAMA O ENVÍA WHATSAPP: 689 45 44 70 - - - ONLINE PRIVATE LESSONS FOR SCIENCE STUDENTS CALL OR WHATSAPP:689 45 44 70

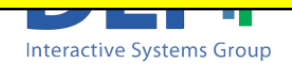

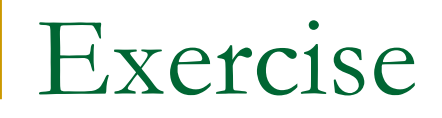

#### Solution:

#### FILE: converter.m

*euros = input('Introduce a quantity: ') euros \* 0.799*

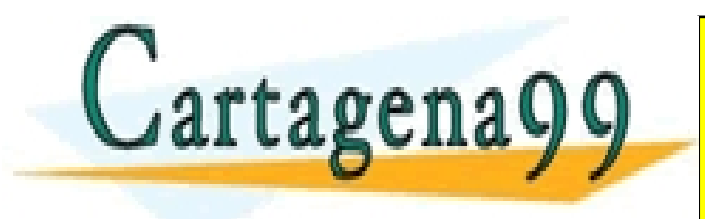

CLASES PARTICULARES, TUTORÍAS TÉCNICAS ONLINE LLAMA O ENVÍA WHATSAPP: 689 45 44 70 - - - ONLINE PRIVATE LESSONS FOR SCIENCE STUDENTS CALL OR WHATSAPP:689 45 44 70

www.cartagena99.com no se hace responsable de la información contenida en el presente documento en virtud al Artículo 17.1 de la Ley de Servicios de la Sociedad de la Información y de Comercio Electrónico, de 11 de julio de 2002. Si la información contenida en el documento es ilícita o lesiona bienes o derechos de un tercero háganoslo saber y será retirada.

<del>uc iviuanu</del>

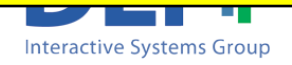

### Exercise

- **Exercise: Modify the** *converter* program so it also asks the user to introduce the exchange rate
	- Example of execution:
		- Introduce a quantity: 5 Introduce the change rate: 0.799
		- ans = 3.9950

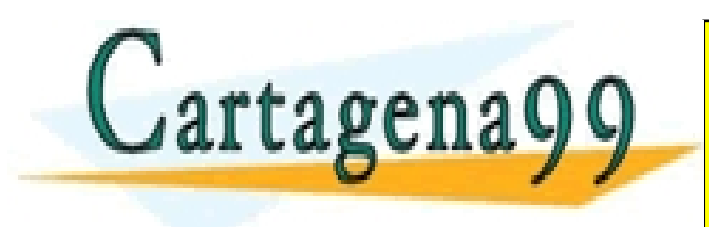

CLASES PARTICULARES, TUTORÍAS TÉCNICAS ONLINE LLAMA O ENVÍA WHATSAPP: 689 45 44 70 - - - ONLINE PRIVATE LESSONS FOR SCIENCE STUDENTS CALL OR WHATSAPP:689 45 44 70

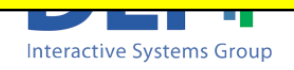

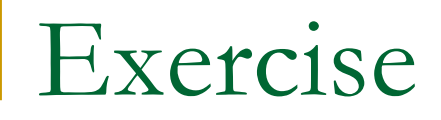

#### Solution:

#### FILE: converter.m

*euros = input('Introduce a quantity: ') change = input('Introduce the euros: ') euros \* change*

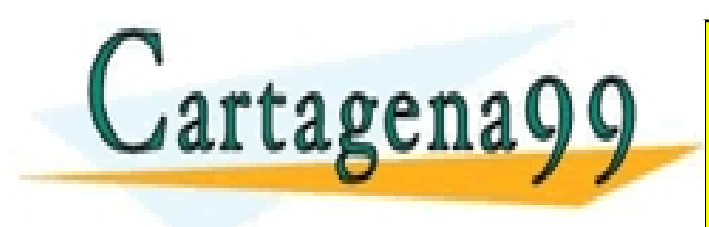

CLASES PARTICULARES, TUTORÍAS TÉCNICAS ONLINE LLAMA O ENVÍA WHATSAPP: 689 45 44 70 - - - ONLINE PRIVATE LESSONS FOR SCIENCE STUDENTS CALL OR WHATSAPP:689 45 44 70

**Interactive Systems Group** 

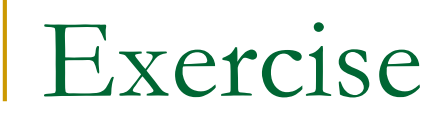

#### □ Example of execution:

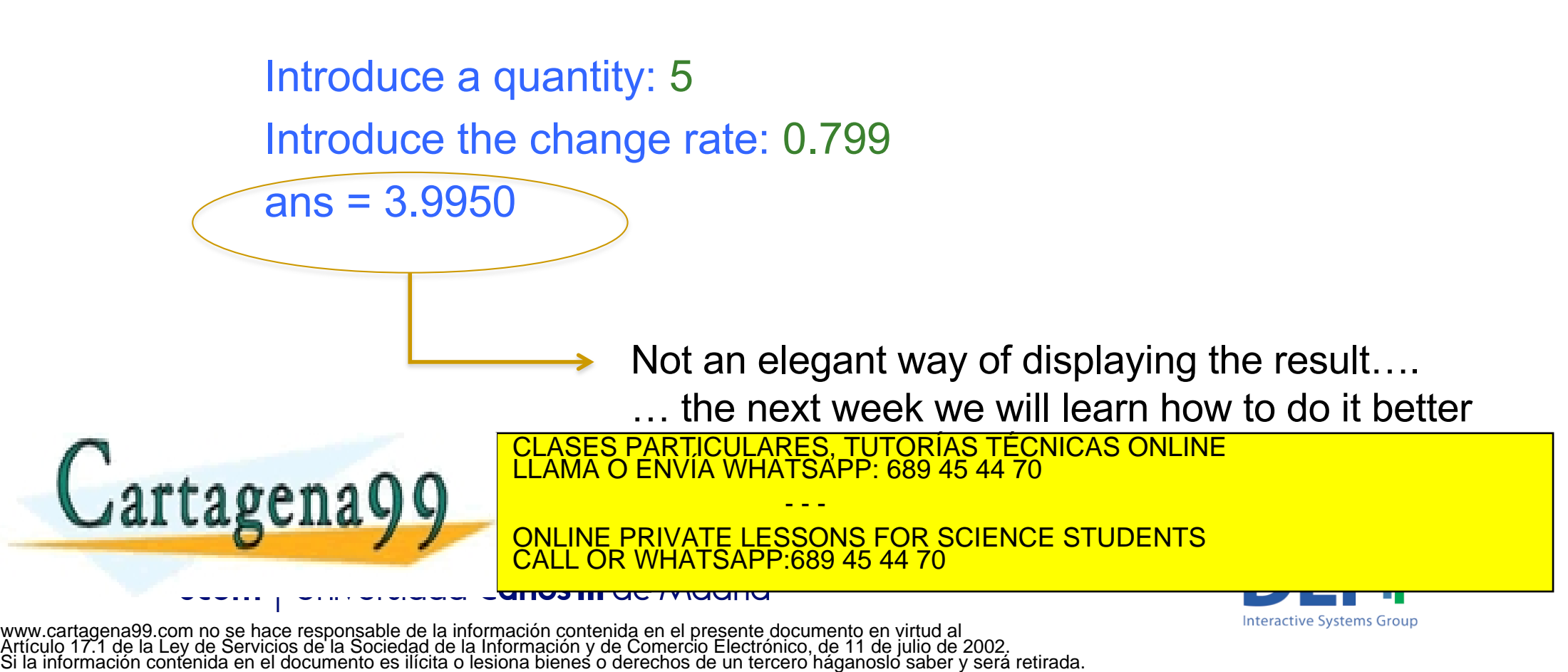

### Exercise

- **Exercise: Write a program which asks the** user to introduce two numbers and returns the sum of the two values
	- □ Example of execution:
		- Introduce a number: 8 Introduce another number: 2

 $ans = 10$ 

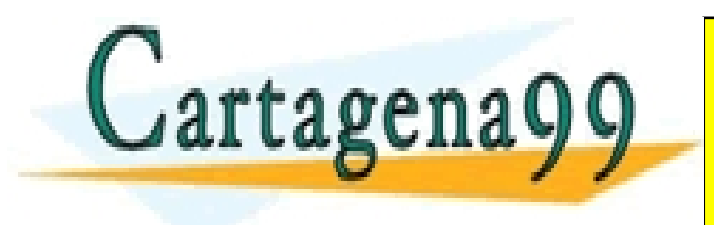

CLASES PARTICULARES, TUTORÍAS TÉCNICAS ONLINE LLAMA O ENVÍA WHATSAPP: 689 45 44 70 - - - ONLINE PRIVATE LESSONS FOR SCIENCE STUDENTS CALL OR WHATSAPP:689 45 44 70

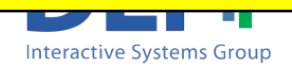

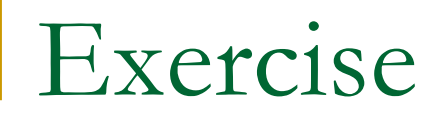

#### Solution:

*number1 = input('Introduce a number: ') number2 = input('Introduce another number: ') number1 + number2*

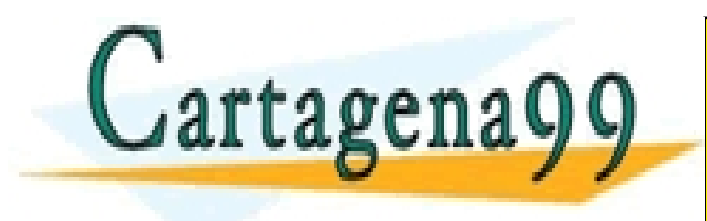

CLASES PARTICULARES, TUTORÍAS TÉCNICAS ONLINE LLAMA O ENVÍA WHATSAPP: 689 45 44 70 - - - ONLINE PRIVATE LESSONS FOR SCIENCE STUDENTS CALL OR WHATSAPP:689 45 44 70

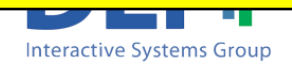

### Exercise

- **Exercise: Modify the previous program so it asks two** numbers and prints their sum. Next asks the user to introduce another number and divides the previous sum by it
	- **Example of execution:** Introduce a number: 8 Introduce another number: 2 ans  $=10$ Introduce another number: 2 ans  $= 5$

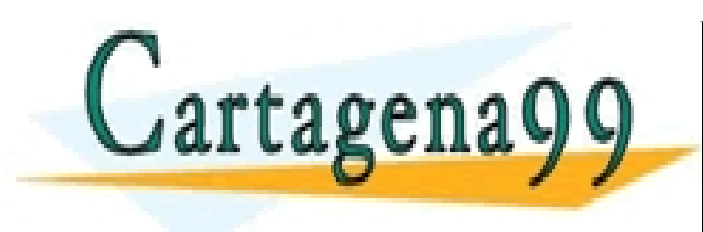

CLASES PARTICULARES, TUTORÍAS TÉCNICAS ONLINE LLAMA O ENVÍA WHATSAPP: 689 45 44 70 - - - ONLINE PRIVATE LESSONS FOR SCIENCE STUDENTS CALL OR WHATSAPP:689 45 44 70

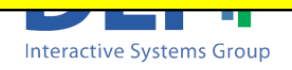

### Exercise

### Solution:

#### FILE: division.m

*number1 = input('Introduce a number: ') number2 = input('Introduce another number: ') mySum = (number1 + number2) number3 = input('Introduce another number: ') mySum / number3*

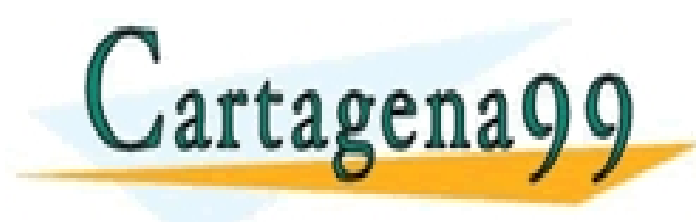

CLASES PARTICULARES, TUTORÍAS TÉCNICAS ONLINE LLAMA O ENVÍA WHATSAPP: 689 45 44 70 - - -

ONLINE PRIVATE LESSONS FOR SCIENCE STUDENTS **OR WHATSAPP:689 45 44 70** 

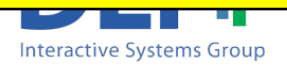

### Exercises

- 1. Write a program that asks the user to introduce the coordinates *x, y* of two points and computes their distance
	- $\Box$  Remember the operator for power is  $\land$
	- To compute the square root use the MATLAB funcion *sqrt(X)*
- 2. Write a program that asks the user to introduce an student's marks in five exams. The program should:

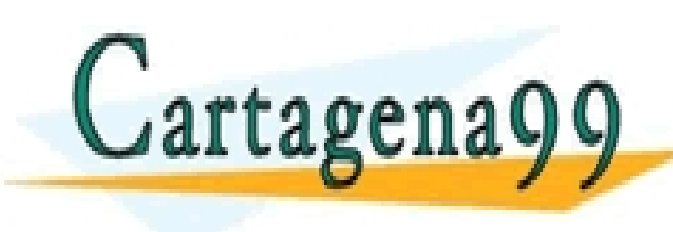

q CLASES PARTICULARES, TUTORÍAS TÉCNICAS ONLINE<br>LLAMA O ENVÍA WHATSAPP: 689 45 44 70 - - -

ONLINE PRIVATE LESSONS FOR SCIENCE STUDENTS CALL OR WHATSAPP:689 45 44 70

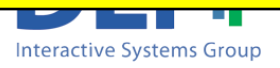

# Solutions

### n 1.- Solution

 $x1$  = input('Introduce the x coordinate of the first point: ');  $y1$  = input('Introduce the y coordinate of the first point: ');  $x2$  = input('Introduce the x coordinate of the second point: ');  $y2$  = input('Introduce the y coordinate of the second point: '); distance = sqrt $((x1 - x2)^2 + (y1 - y2)^2)$ 

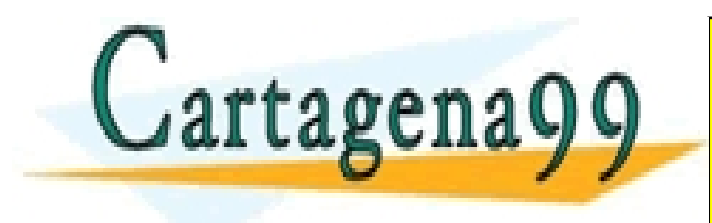

CLASES PARTICULARES, TUTORÍAS TÉCNICAS ONLINE LLAMA O ENVÍA WHATSAPP: 689 45 44 70 - - - ONLINE PRIVATE LESSONS FOR SCIENCE STUDENTS CALL OR WHATSAPP:689 45 44 70

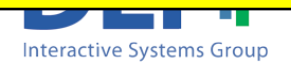

# Solutions

### **n** 2.- Solution

- $m1$  = input('Introduce the first mark: ');
- $m2$  = input('Introduce the second mark: ');
- $m3$  = input('Introduce the third mark: ');
- $m4$  = input('Introduce the fourth mark: ');
- $m5$  = input('Introduce the fifth mark: ');
- $average = (m1+m2+m3+m4+m5) / 5$

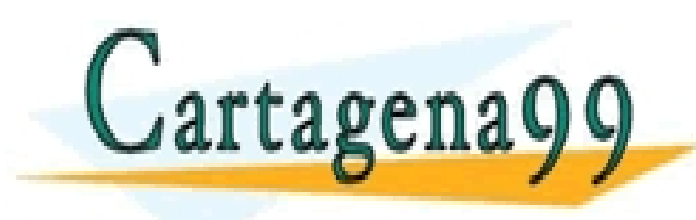

CLASES PARTICULARES, TUTORÍAS TÉCNICAS ONLINE LLAMA O ENVÍA WHATSAPP: 689 45 44 70 - - -

ONLINE PRIVATE LESSONS FOR SCIENCE STUDENTS CALL OR WHATSAPP:689 45 44 70